## Protection des accès Internet

Configuration du navigateur Firefox toutes versions pour utiliser le serveur proxy de Dijon

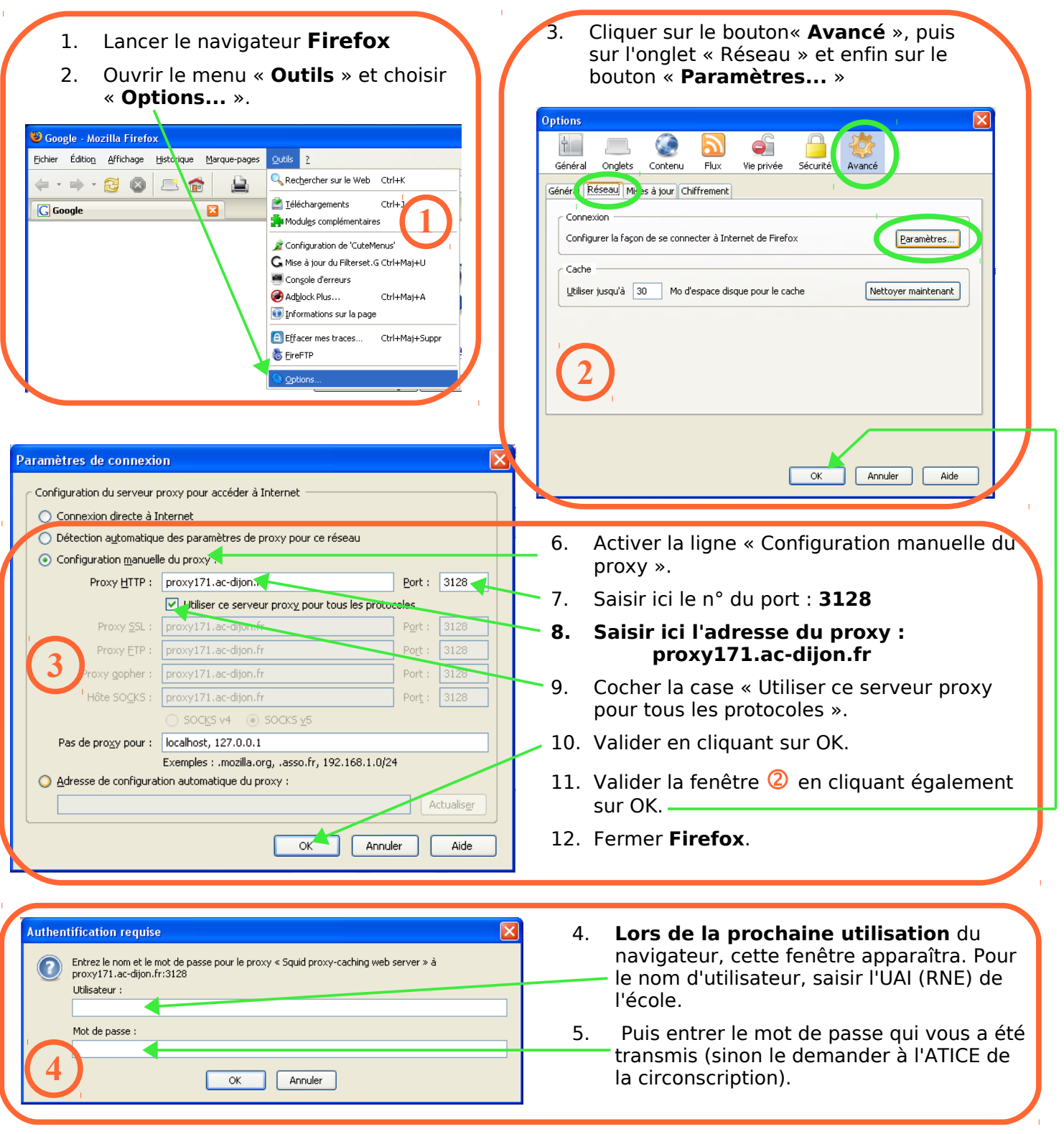

## **Remarques :**

- Par défaut, Firefox mémorise le nom d'utilisateur et le mot de passe. Sinon cocher la ligne « Enregistrer les mots de passe » dans le menu « Options »  $\Rightarrow$  rubrique « Sécurité ».
- Pour certains sites protégés, vous aurez besoin de désactiver le proxy : il suffit alors d'activer la ligne « Connexion directe à Internet » dans la fenêtre 3.